# **第85回日本泌尿器科学会東部総会**

## 発表データ登録マニュアル

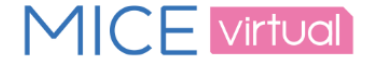

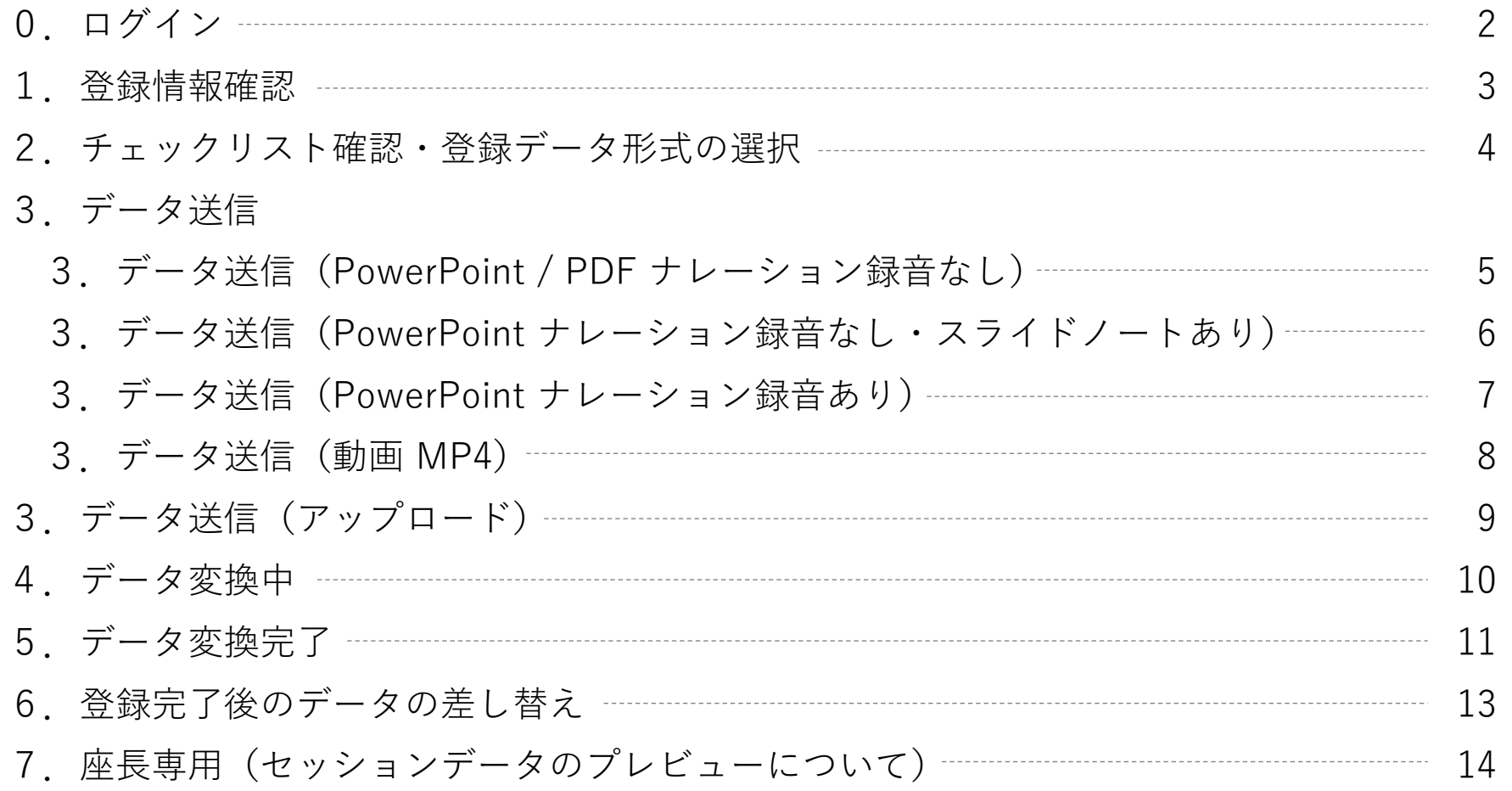

#### **お問い合わせ先**

第85回日本泌尿器科学会東部総会 運営事務局 株式会社コングレ内 発表データ作成・演題に関する問い合わせ:E-mail: ejua2020-abs@congre.co.jp 登録システムに関する技術サポート(平日:10時~17時30分、土日祝除く):E-mail: ejua2020-support@mail.mice-one.co.jp ※お問い合わせの際には、 お名前・登録用IDをご記載くださいますようお願い申し上げます。

### **0.ログイン**

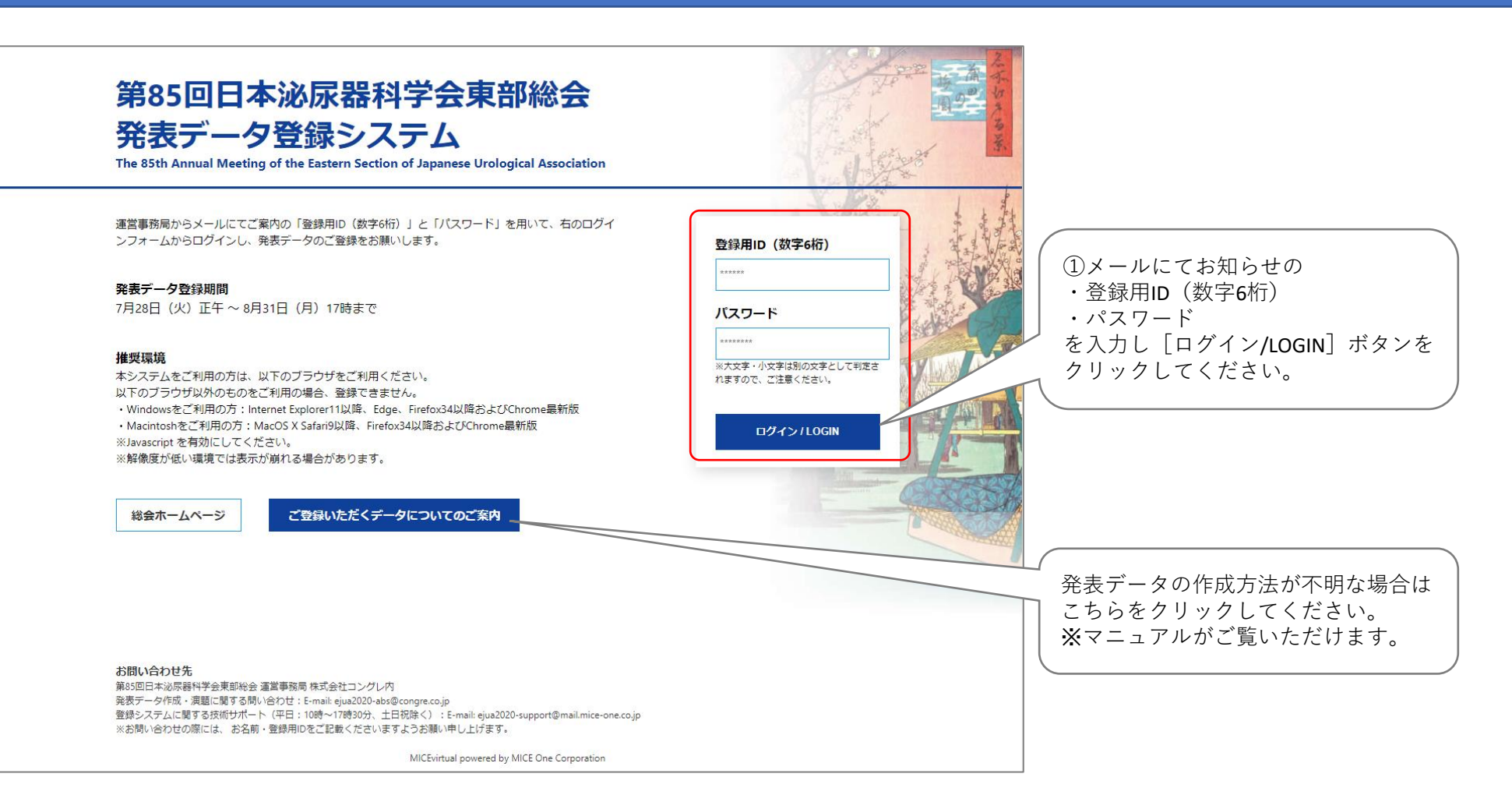

**1.登録情報確認**

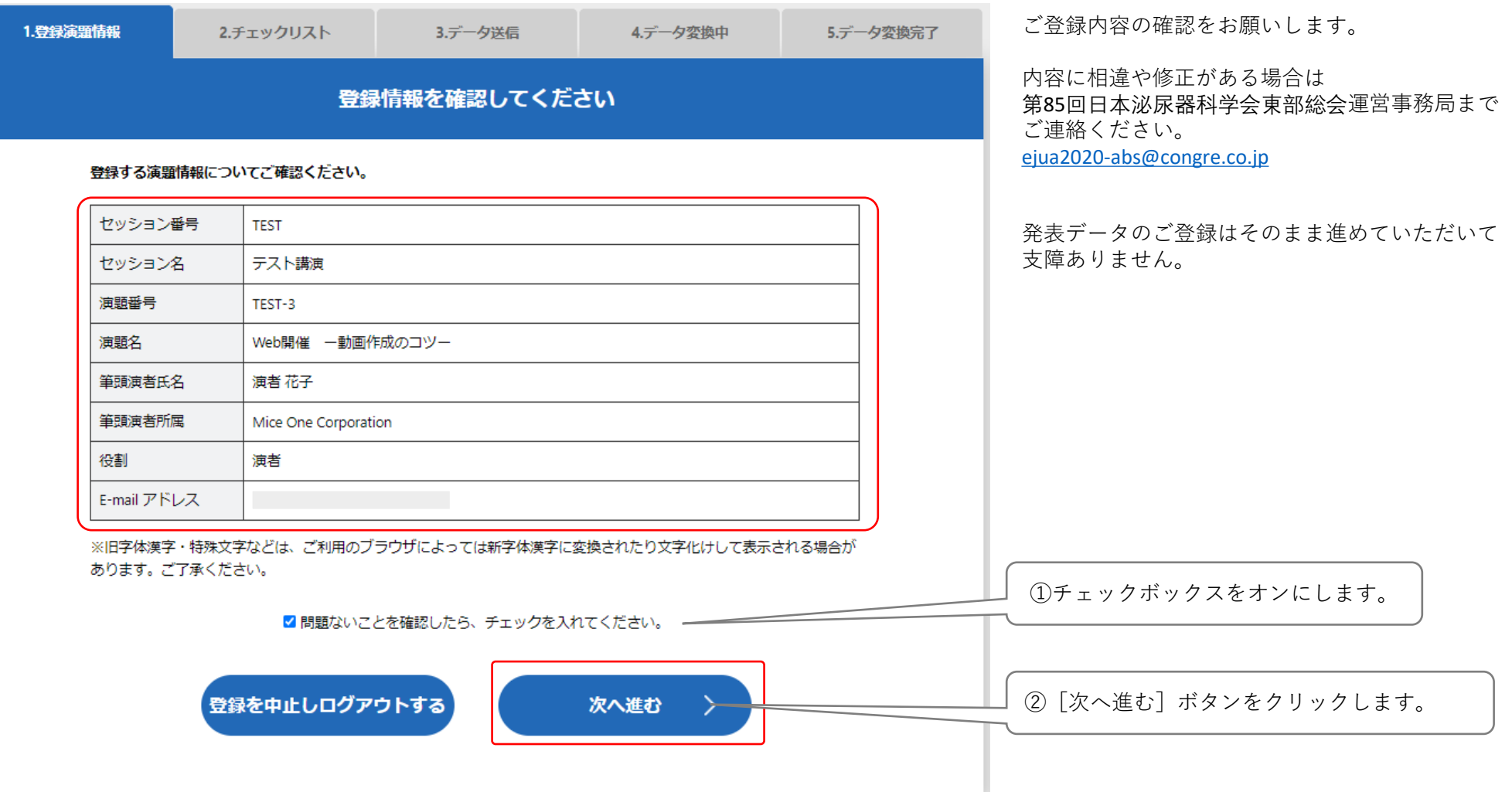

#### **2.チェックリスト確認・登録データ形式の選択**

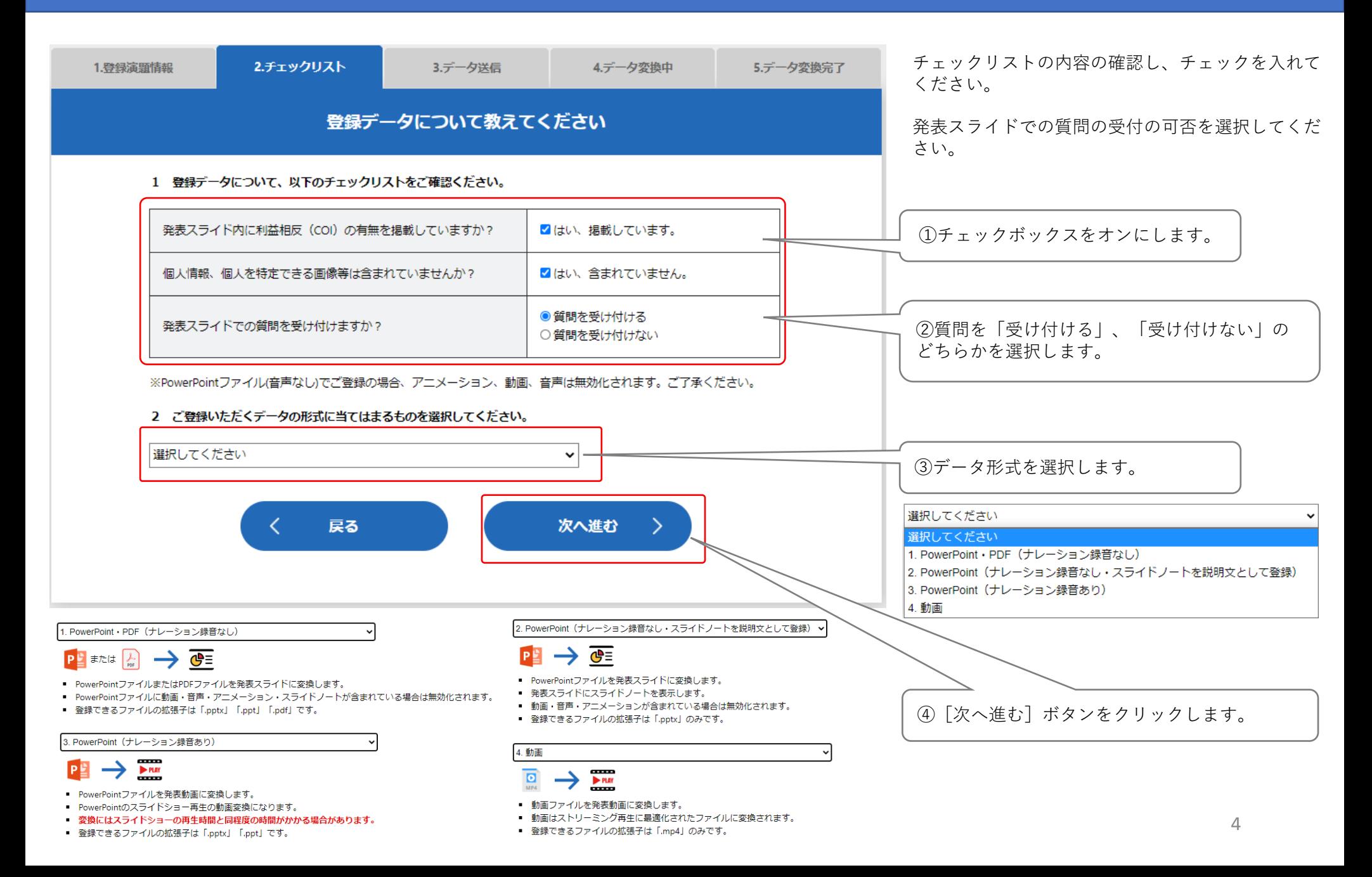

#### **3.データ送信(PowerPoint / PDF ナレーション録音なし)**

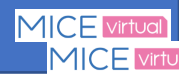

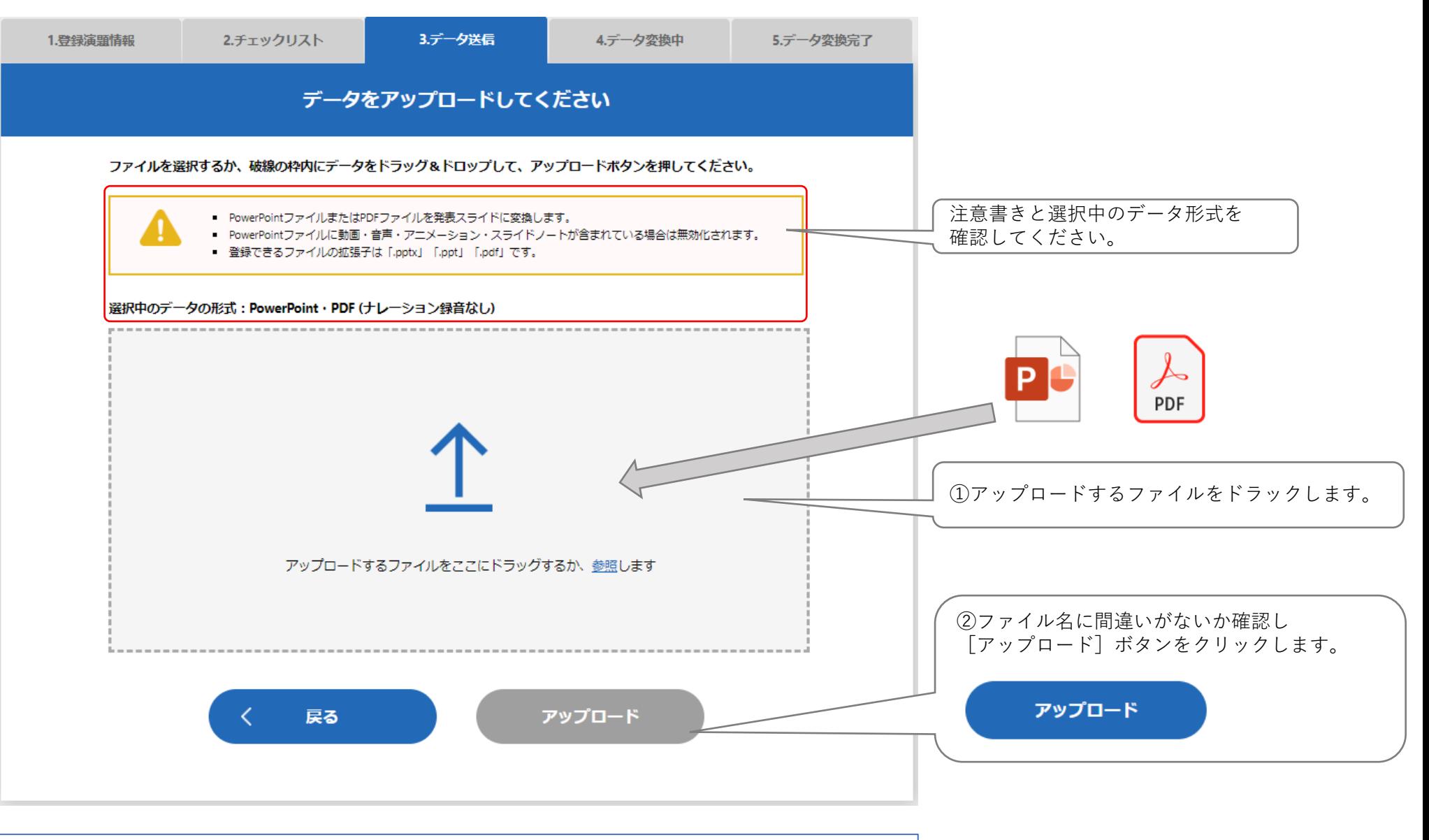

ご利用のネットワーク回線によって時間がかかることがあります。アップロードに失敗する場合は WiFi→有線など、安定したネットワーク環境でのアップロードをお願いします。

#### **3.データ送信(PowerPoint ナレーション録音なし・スライドノートあり)**

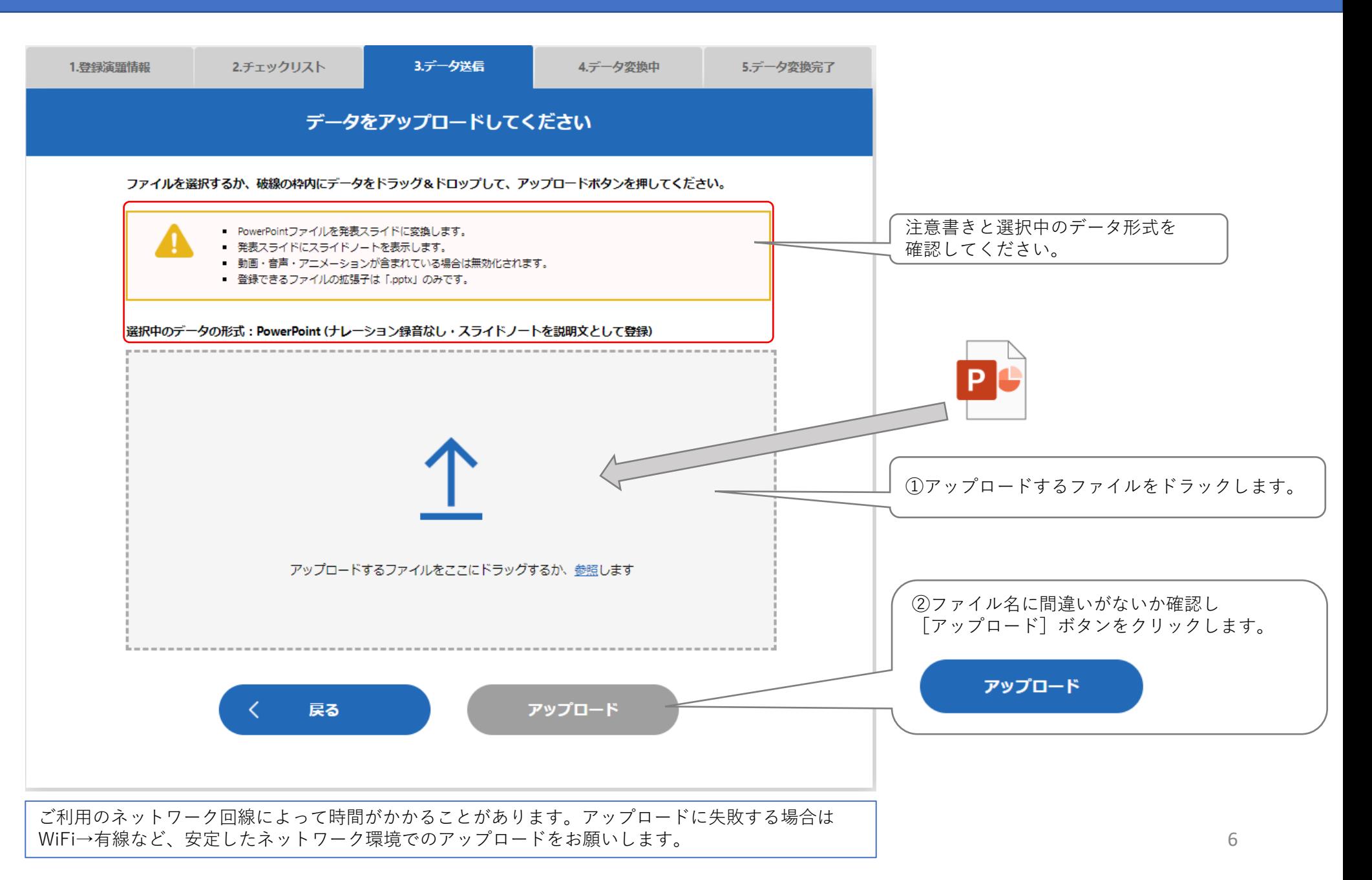

### **3.データ送信(PowerPoint ナレーション録音あり)**

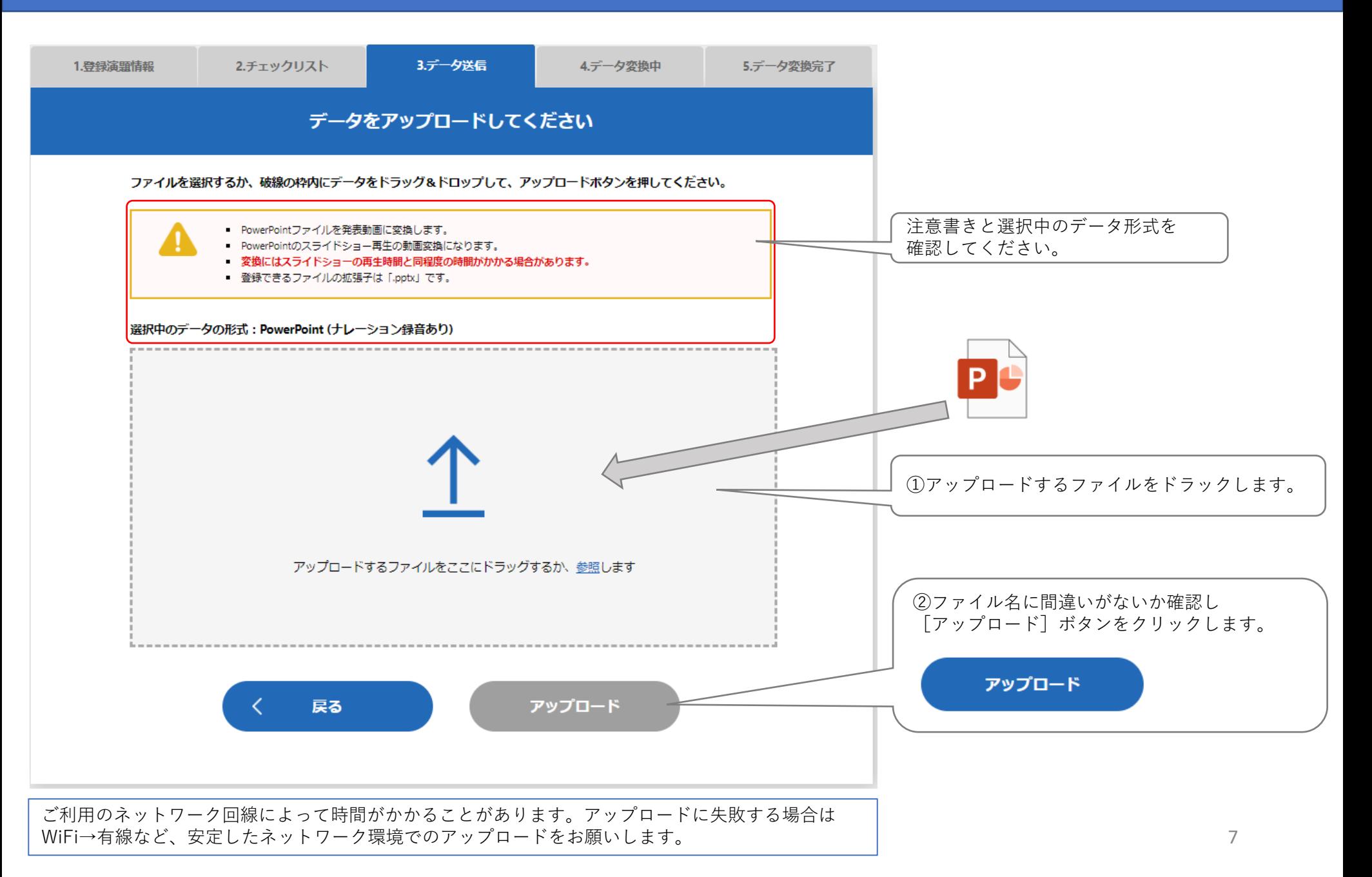

#### **3.データ送信(動画 MP4)**

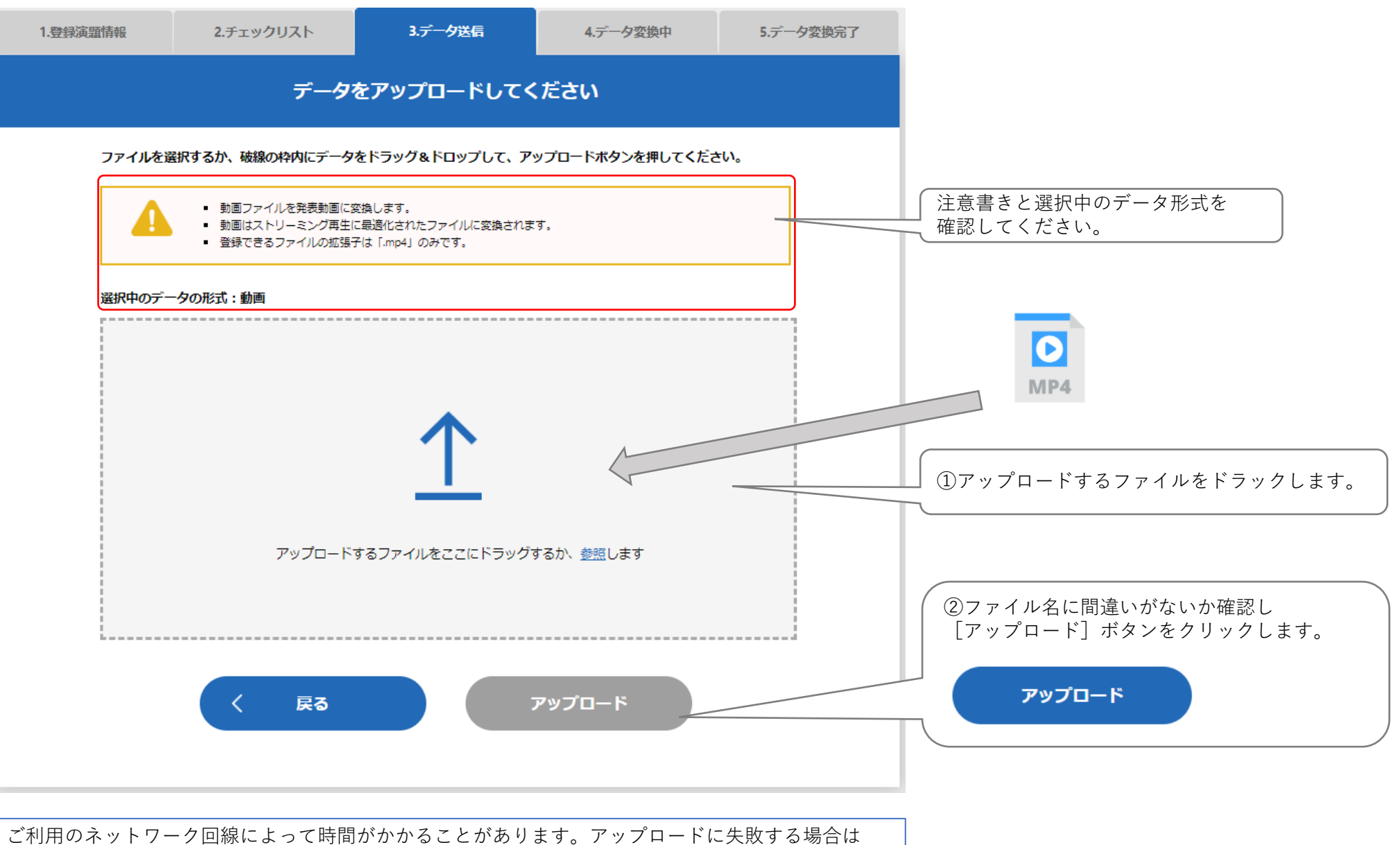

WiFi→有線など、安定したネットワーク環境でのアップロードをお願いします。

### **3.データ送信(アップロード中)**

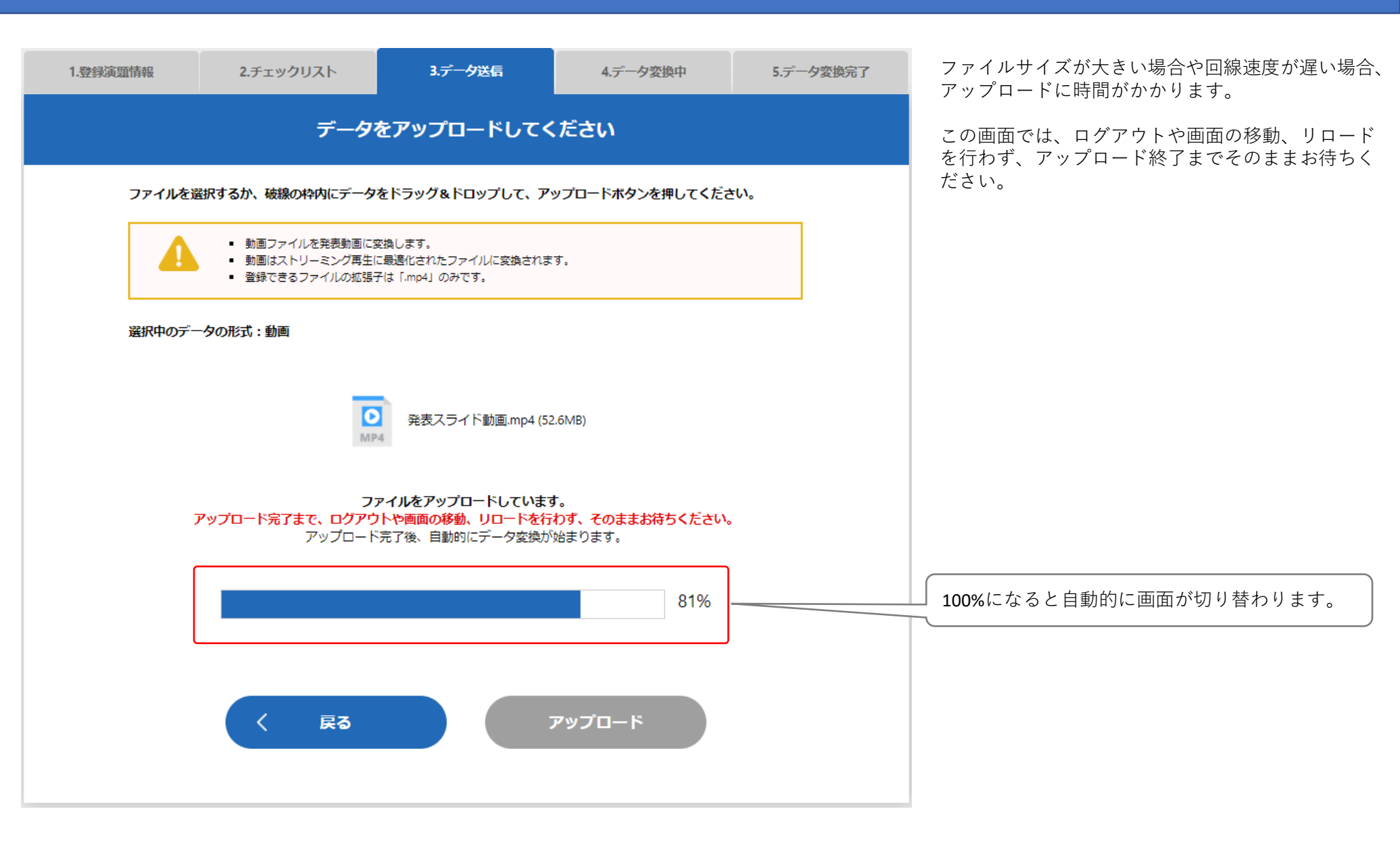

**4.データ変換中**

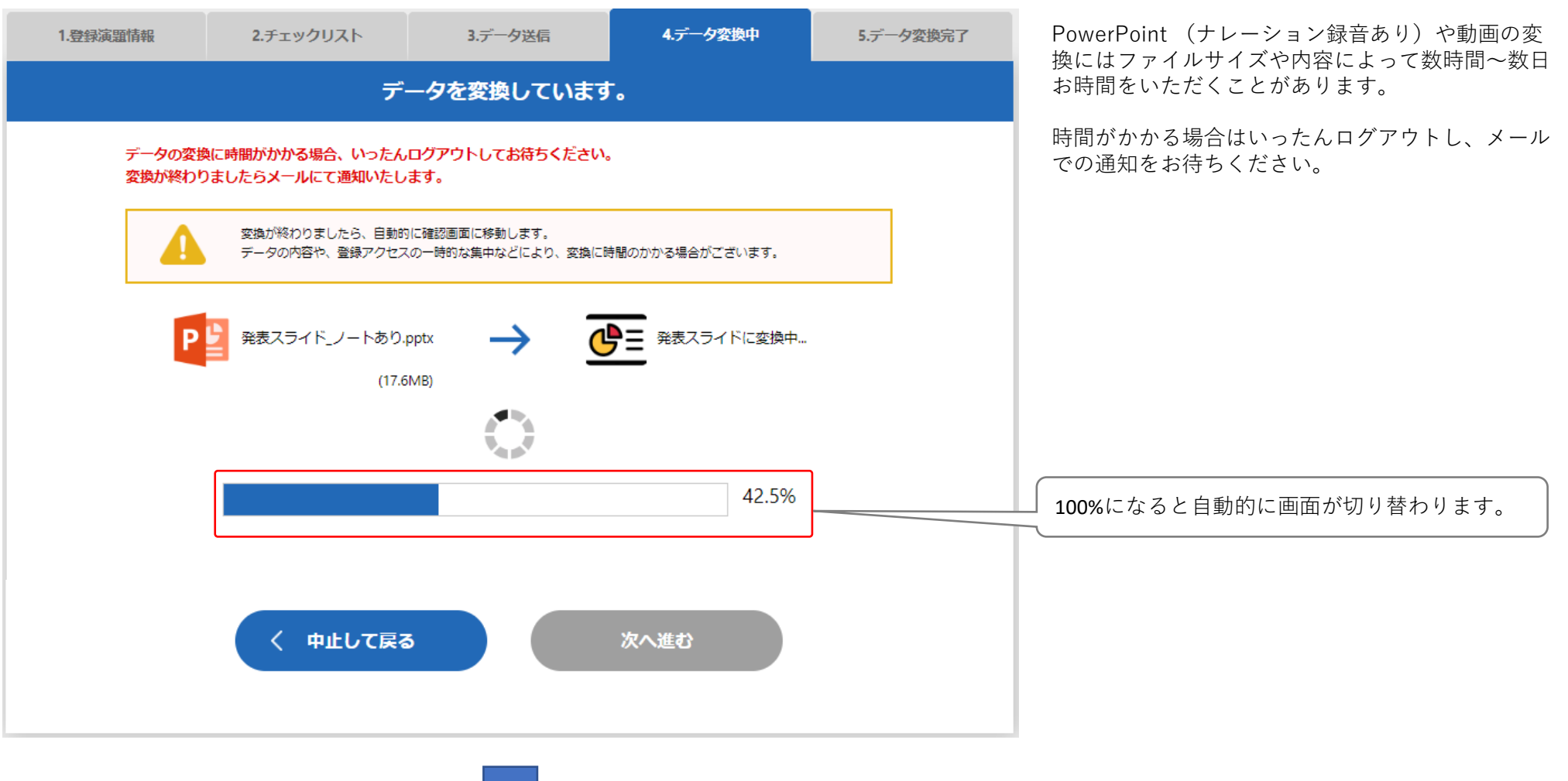

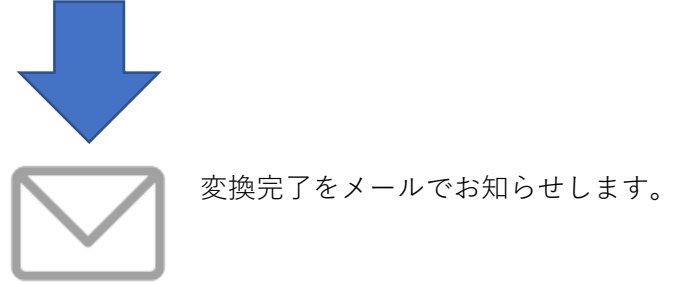

#### **5.データ変換完了**

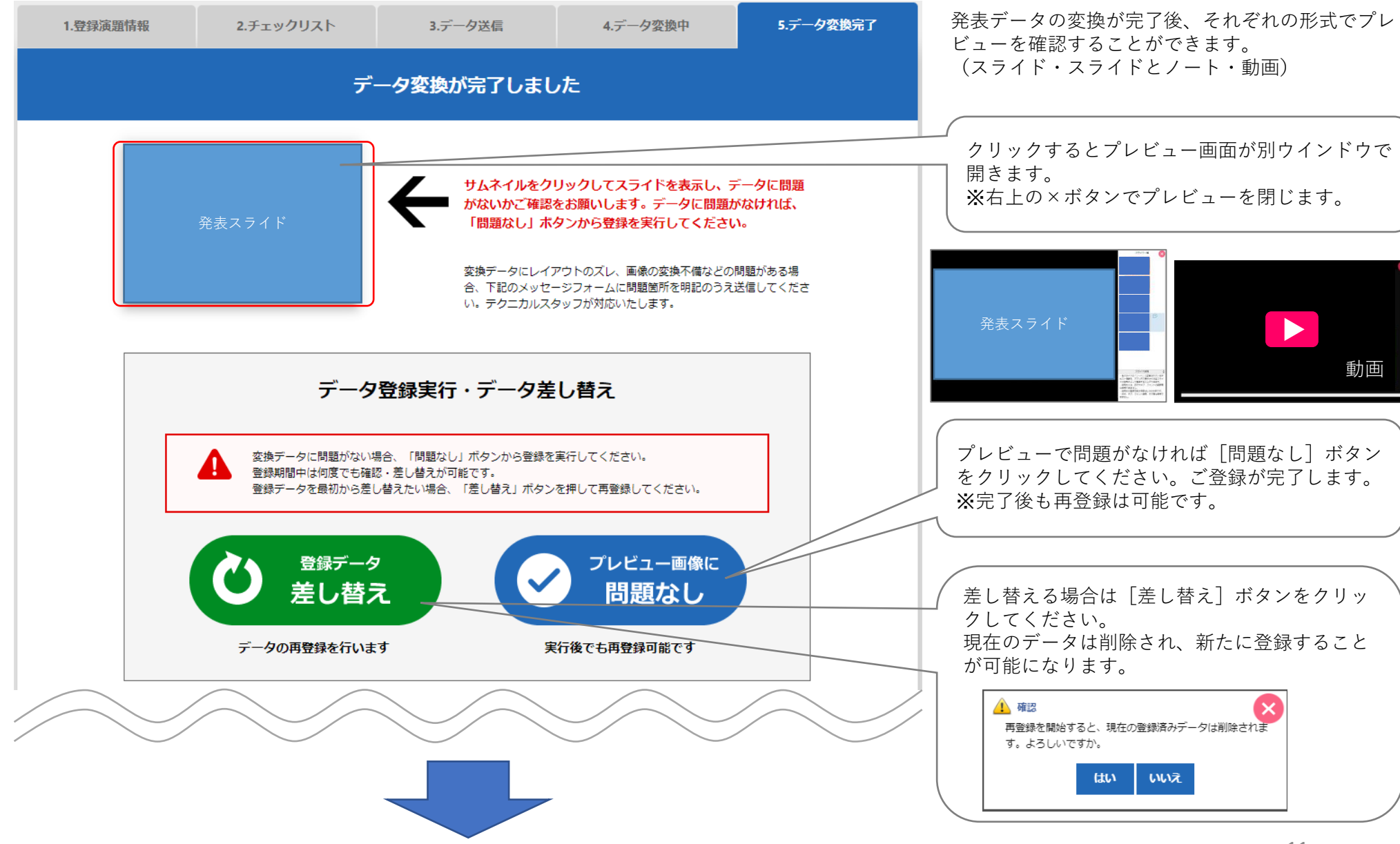

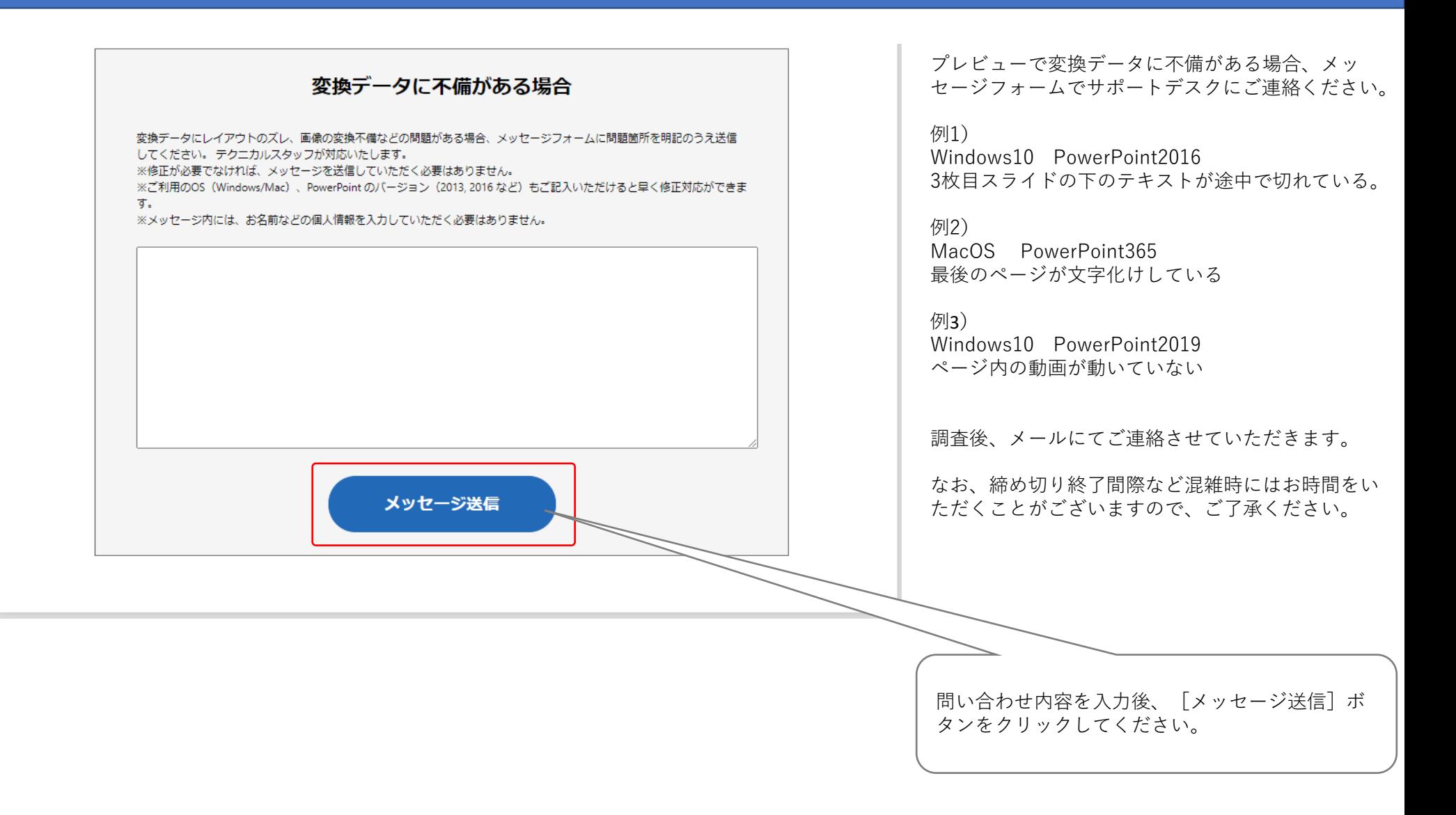

#### **6.登録完了後のデータの差し替え**

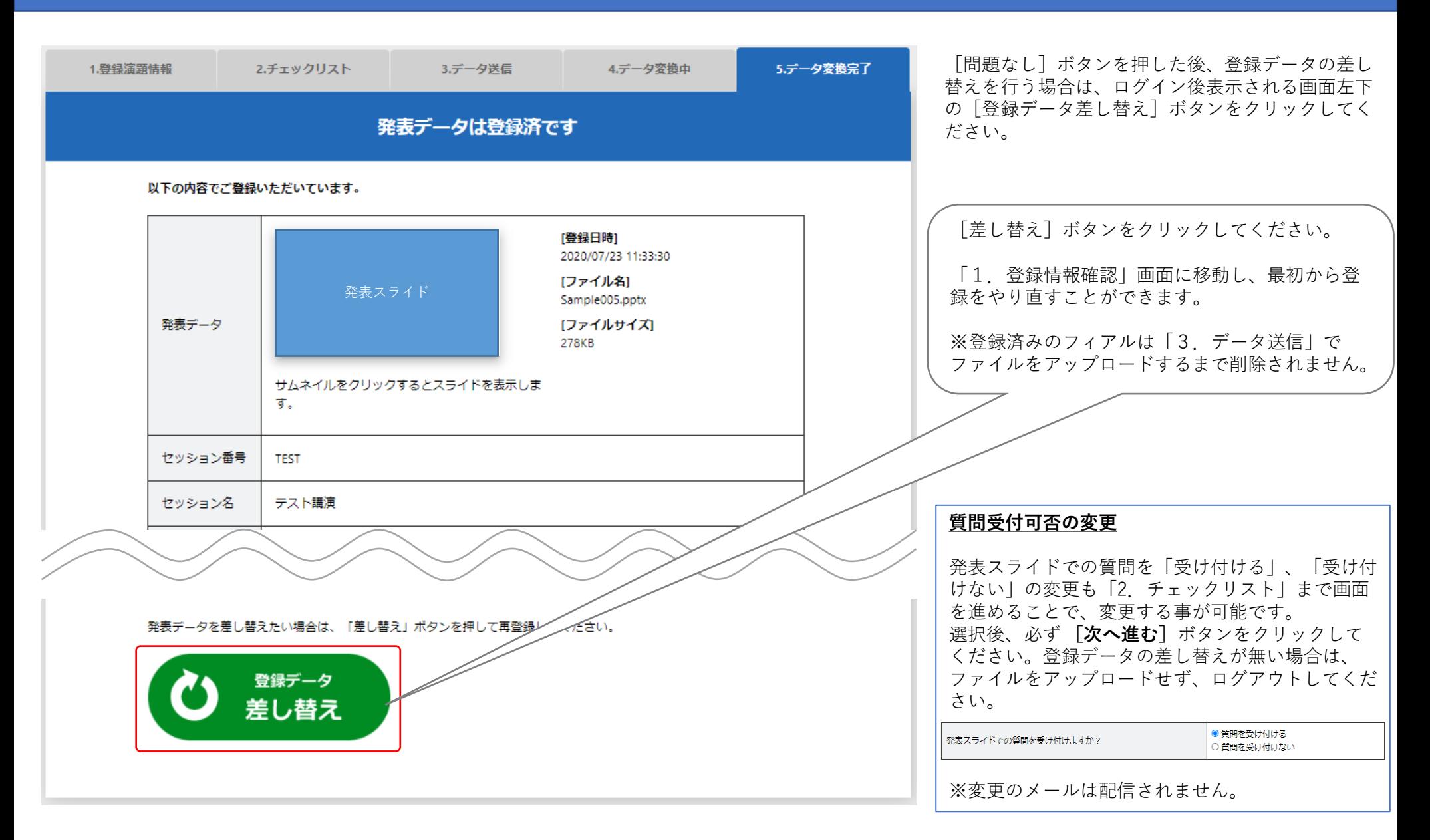

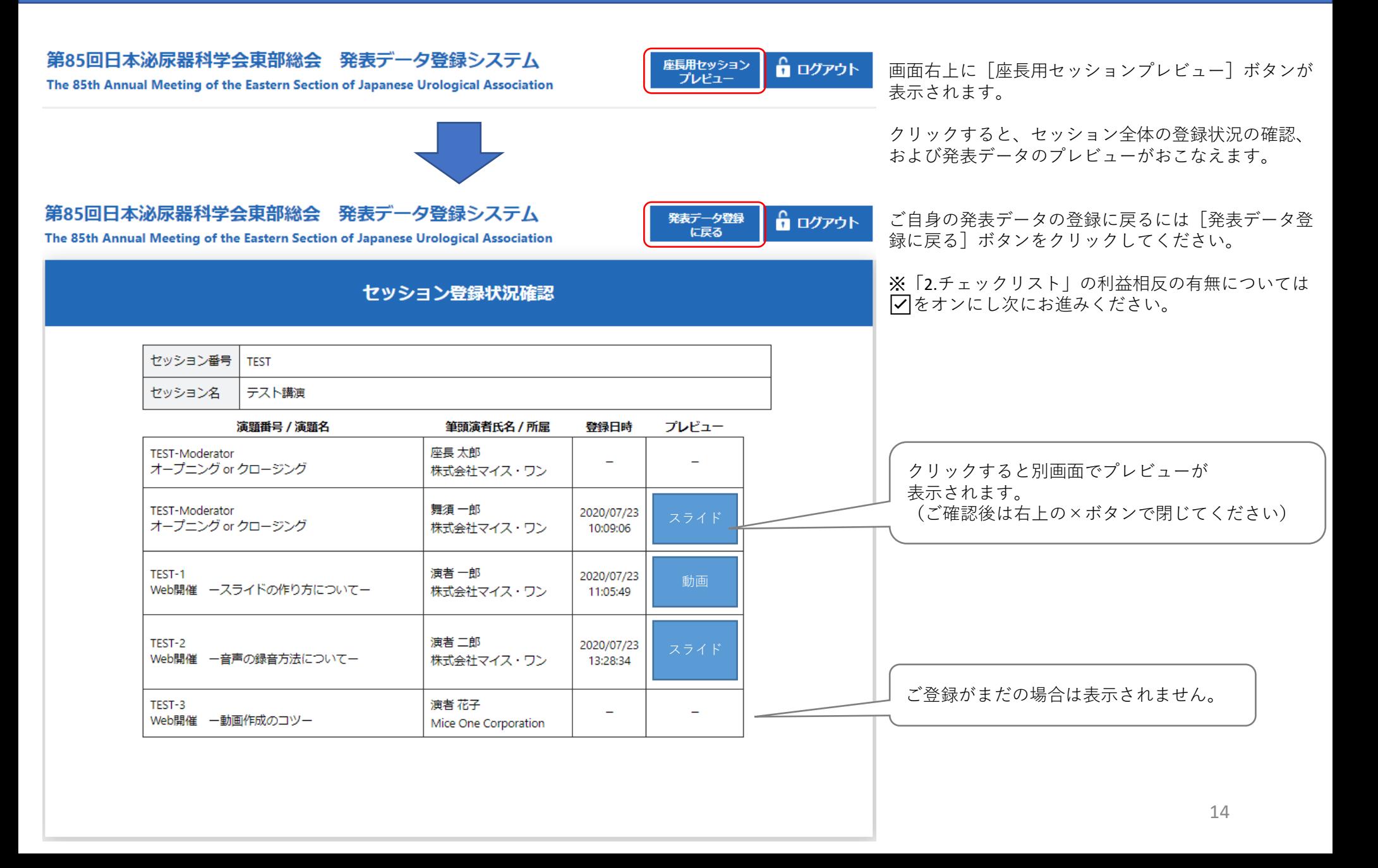